## Generic Holdings - Charges

Last Modified on 20/06/2022 12:23 pm BST

This article is a continuation of Generic Holdings - [Performance](http://kb.synaptic.co.uk/help/generic-holdings-performance)

Charges information can be added to Generic Holdings through the **Charges** tab:

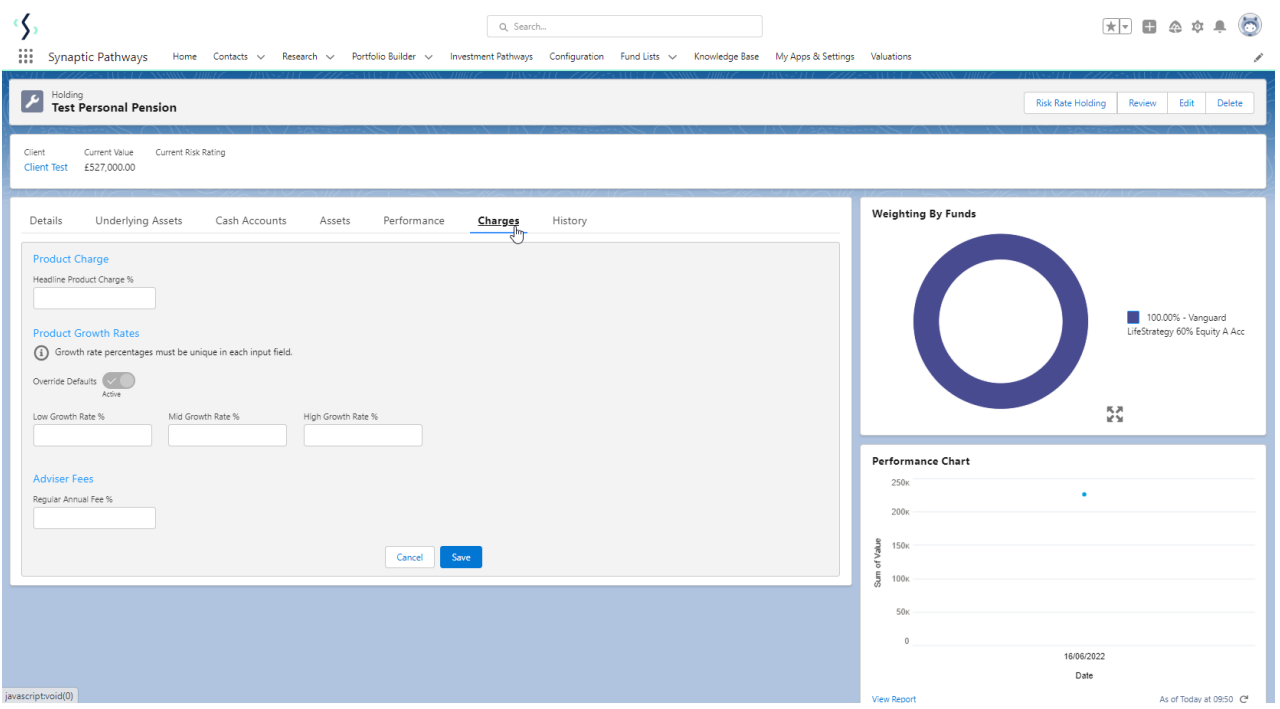

Enter the **Headline Product Charges %**

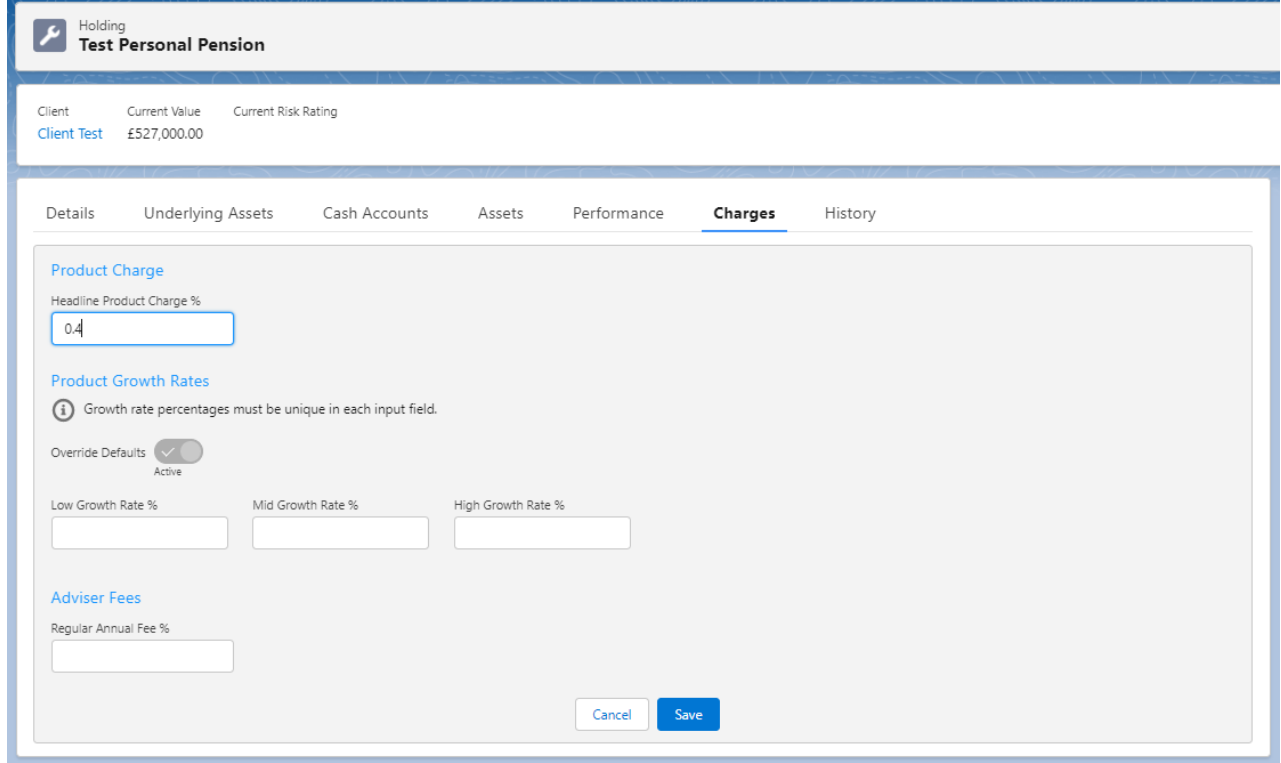

The **Override Defaults** button will be greyed out if there are no organisational default growth

rates set. More information can be found in the article [Organisation](http://kb.synaptic.co.uk/help/organisation-growth-rates) Growth Rates

If organisation growth rates have been set, you can override these values if needed.

On the example below, no organisation growth rates have been set.

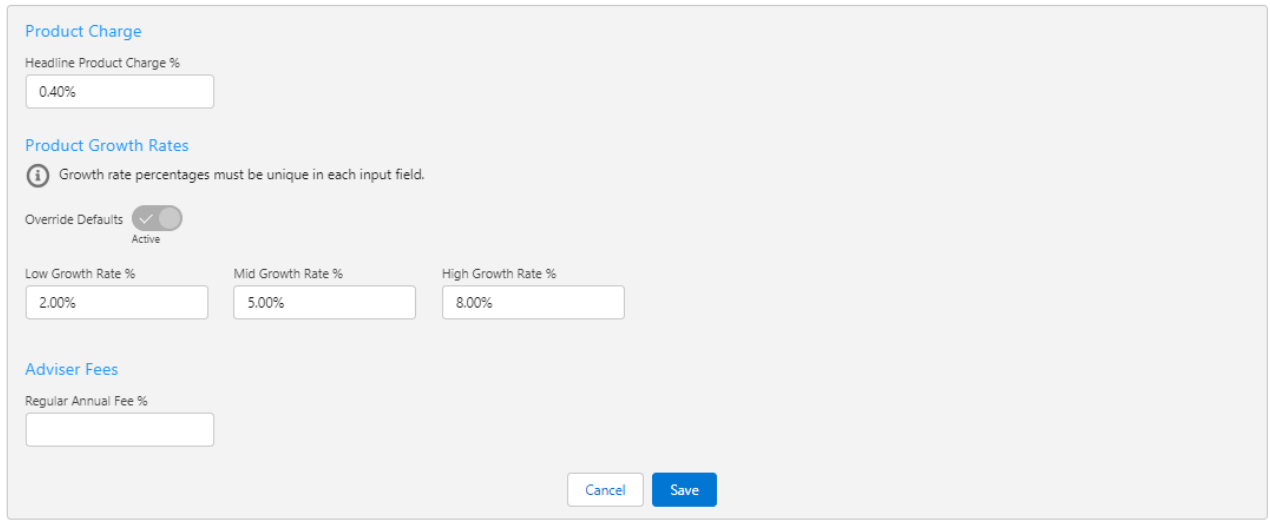

## Enter the **Adviser Fees** and **Save**

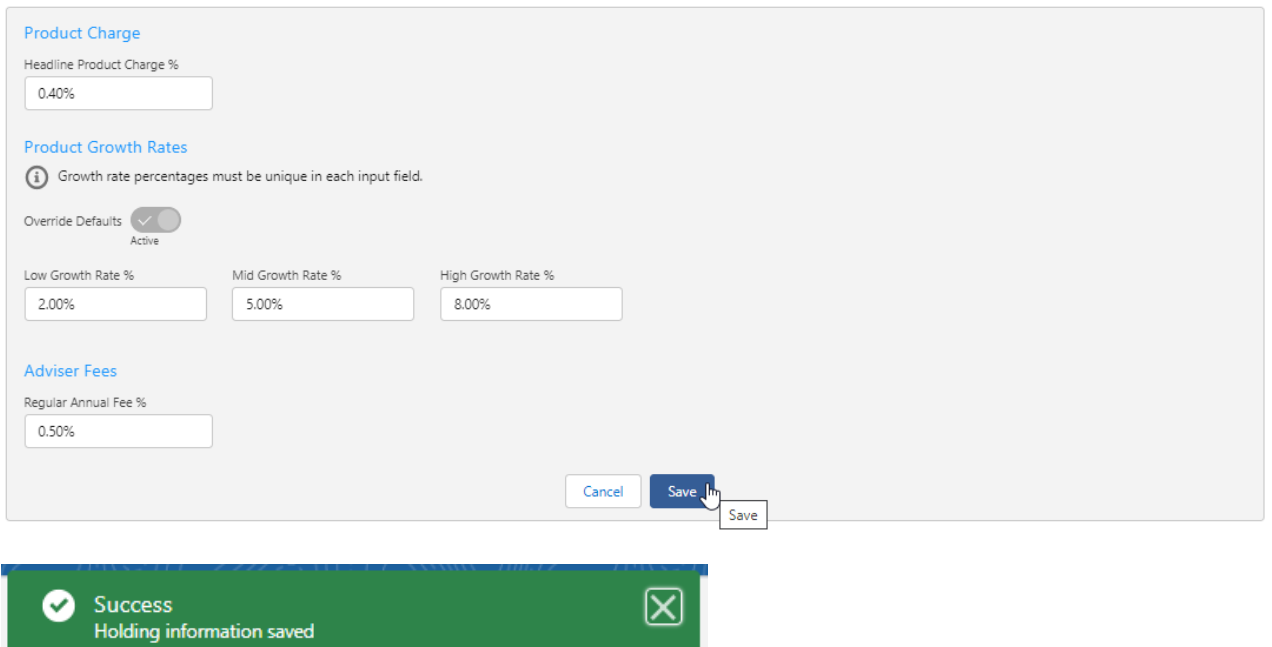

The charges tab will only be available on Generic Holdings.